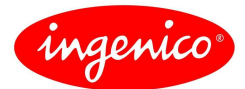

## **Allgemeine Sicherheitshinweise**

- Packen Sie das Gerät vorsichtig aus und überprüfen Sie es auf offensichtliche äußerliche oder vermutete innere Beschädigungen. Im Zweifelsfalle fahren Sie mit der Installation oder Benutzung des Gerätes nicht fort und treten Sie mit Ihrem Lieferanten in Verbindung.
- Platzieren Sie das Terminal nicht in der Nähe von Wärmequellen und halten Sie genügend Abstand zu anderen elektrischen Geräten, z.B. Warensicherungssystemen, um Fehlfunktionen zu vermeiden.
- Dieses Produkt ist nur für den Gebrauch in Innenräumen zugelassen.
- Setzen Sie dieses Gerät nicht dem Regen oder der Feuchtigkeit aus.
- Bei Benutzung im Freien benutzen Sie eine Abdeckung, die das Eindringen von Wasser verhindert.
- Lassen Sie keine Flüssigkeit in das Gehäuseinnere eindringen.
- Lösen Sie nur Schrauben oder zugängliche Abdeckungen an den Komponenten, die im Handbuch beschrieben sind.

**Achtung:** Lassen Sie Reparaturen bzw. den Austausch der enthaltenen Lithiumbatterie nur von autorisierten Serviceunternehmen vornehmen. Jeder Versuch einer Reparatur bzw. das Öffnen einer der Komponenten durch eine nicht autorisierte Person führt zum Auslösen des Sicherheitsmoduls und zum Erlöschen der Garantie!

- Vermeiden Sie die Verwendung von Telefonverteilern und stecken Sie den Stecker des mitgelieferten TAE-Kabels direkt in die Telefonanschlussbuchse.
- Vermeiden Sie es Gegenstände auf die Stromversorgungs- und Kommunikationskabel zu stellen.
- Unterbrechen Sie die Benutzung des Gerätes sofort wenn Sie daran zweifeln, dass es ordnungsgemäß funktioniert oder Sie denken, dass eine Beschädigung vorliegt. Trennen Sie das Gerät von der Spannungsversorgung und wenden Sie sich an Ihren Wartungsservice.
- Setzen Sie das Terminal keinen extremen Bedingungen aus. Zu vermeiden sind:
	- Hohe Luftfeuchtigkeit oder Nässe
	- Extrem hohe oder tiefe Temperaturen
	- Direkte Sonneneinstrahlung
	- Offenes Feuer

### **Sicherheitshinweise zur Stromversorgung**

- Die Terminals besitzen keinen ON/OFF-Netzschalter.
- Ein Ausschalten ist demzufolge nur über das Trennen der Spannungsversorgung möglich.
- Die Steckdose für das Terminal sollte sich daher an einer leicht zugänglichen Stelle in der Nähe befinden.
- Im Falle einer Gefahr oder einer Störung sollte das Netzteil vom Stromnetz getrennt werden.
- Es darf nur ein durch Ingenico zugelassenes Netzteil (mit CE-Kennzeichen) zum Gebrauch mit diesen Terminals verwendet werden.
- Das Netzteil versorgt das Terminal mit der angepassten Leistung. Der Benutzer sollte sicherstellen, dass zusätzliche Geräte die vom Hauptgerät versorgt werden das Netzteil nicht überlasten.
- Verwenden Sie nur eine Energiequelle, die den Angaben auf dem Netzteil entspricht.
- Beschädigte Komponenten der Stromversorgung (Leitungen, Stecker usw.) können nicht vom Benutzer ersetzt werden. Die Komponenten müssen in diesem Falle zu einem zugelassenen Wartungsservice gebracht werden, um die entsprechenden Reparaturen und/oder den Wiedereinbau durchzuführen.

### **Hinweise zur Reinigung**

- Zur Reinigung sollte nur ein trockenes oder leicht angefeuchtetes Tuch verwendet werden,
- Verwenden Sie keine aggressiven Reinigungsmittel oder Lösungsmittel, die Isopropyl-Alkohol enthalten.
- Die Kartenleseeinheit sollte je nach Bedarf mit geeigneten Reinigungskarten gereinigt werden.

**Achtung:** Trennen Sie die Geräte vor der Reinigung von der Stromversorgung!

## **Hinweise zur Entsorgung**

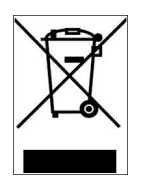

Dieses Gerät fällt unter die EG-Richtlinie 2002/96/EG zur Reduktion der zunehmenden Menge an Elektroschrott, deren Ziel es ist, Abfälle aus elektro- und elektronischen Geräten zu verringern und umweltverträglich zu entsorgen.

Dieses Gerät darf nicht über die Restmülltonne entsorgt werden! Zur Gewährleistung der stofflichen Verwertung bzw. ordnungsgemäßen Entsorgung bringen Sie das Gerät in die dafür vorgesehenen kommunalen Sammelstellen!

Durch achtlose und unkontrollierte Entsorgung können Schäden an der Umwelt und menschlichen Gesundheit verursacht werden. Indem Sie dafür sorgen, dass Ihr Produkt auf eine verantwortliche Weise entsorgt bzw. wiederverwertet wird, tragen Sie zum Schutz der Umwelt und der menschlichen Gesundheit bei.

# **Lieferumfang**

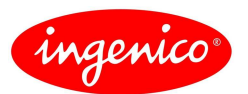

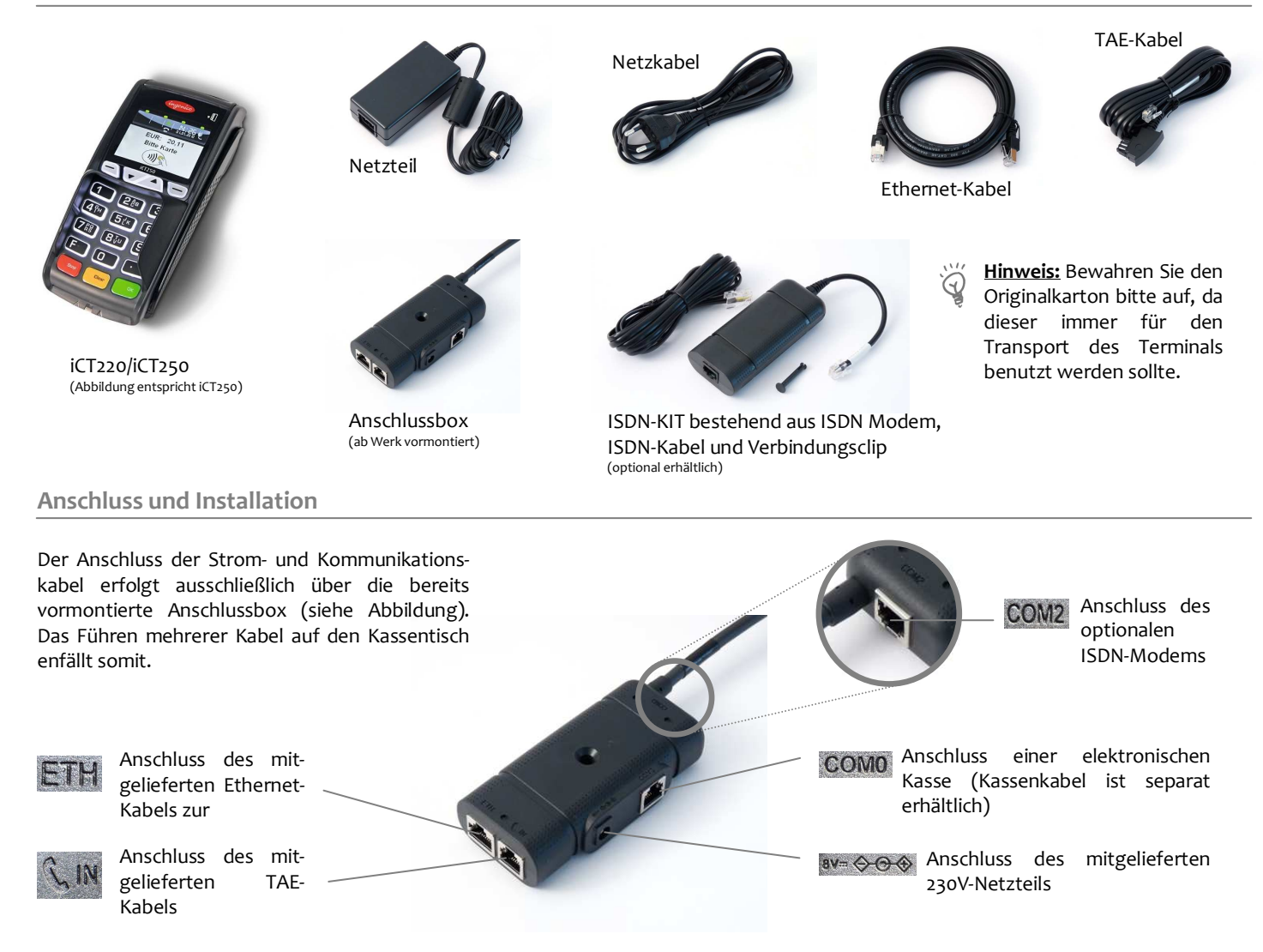

**Achtung:** Der Netzanschluss darf erst nach Abschluss aller Installationsarbeiten Hergestellt werden.

**Achtung:** Wird das Terminal an einem analogen Telefonanschluss betrieben, ist ausschließlich das im Lieferumfang enthaltene Originalkabel zu verwenden! Unter Verwendung eines Standardkabels beim Betrieb des Terminals an einer TAE-Mehrgerätedose ist die Funktionalität von parallel zum Terminal angeschlossenen Geräten nicht gewährleistet.

Die Anschlussbox kann auf unterschiedliche Arten fixiert werden. Sehen Sie hier einige Beispiele.

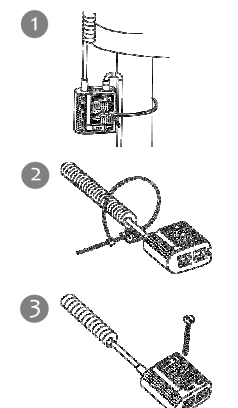

Befestigung der Anschlussbox mithilfe des mitgelieferten Befestigungsbandes an einem Tischbein.

Befestigung der Anschlussbox mithilfe des mitgelieferten Befestigungsbandes und des selbsklebenden Plättchens an einer glatten und sauberen Fläche.

Befestigung der Anschlussbox mit einer Senkkopfschraube (nicht im Lieferumfang enrthalten).

**Hinweis:** Befestigen Sie die Anschlussbox an einem Ort, an dem sie für Servicezwecke zugänglich ist.

### **Installation der Anschlussbox Anschluss des optionalen ISDN-Modems**

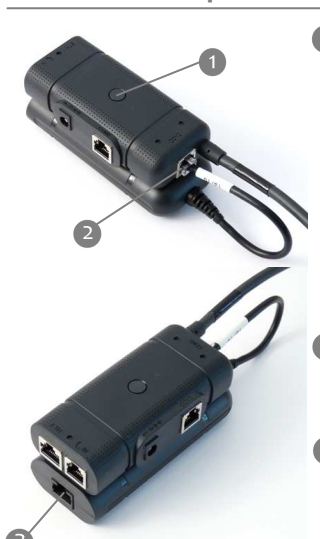

- **Mithilfe des Verbindungsclips** aus dem ISDN-KIT wird das ISDN-Modem an der Anschlussbox befestigt. Stecken Sie den Clip dafür durch die Anschlussbox und drücken Sie diesen in die dafür vorgesehene, durch einen Kreis auf dem Label gekennzeichnete Öffnung am Modem.
- Verbinden Sie den Stecker des ISDN-Modems mit der COM2 Schnittstelle der Anschlussbox.
- Verbinden Sie das dem ISDN-KIT beiliegende ISDN-Kabel mit dem ISDN-Modem und Ihrem ISDN-Anschluss.

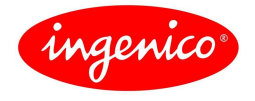

# **Inbetriebnahme / Initialisierung**

Inbetriebnahme Terminal-ID **- - - - - - - -**

Die Terminal-ID (8-stellig) wird eingegeben und mit der OK-Taste bestätigt.

Diese Eingabe wird noch einmal wiederholt und ebenfalls mit der OK-Taste bestätigt.

Bitte eingeben

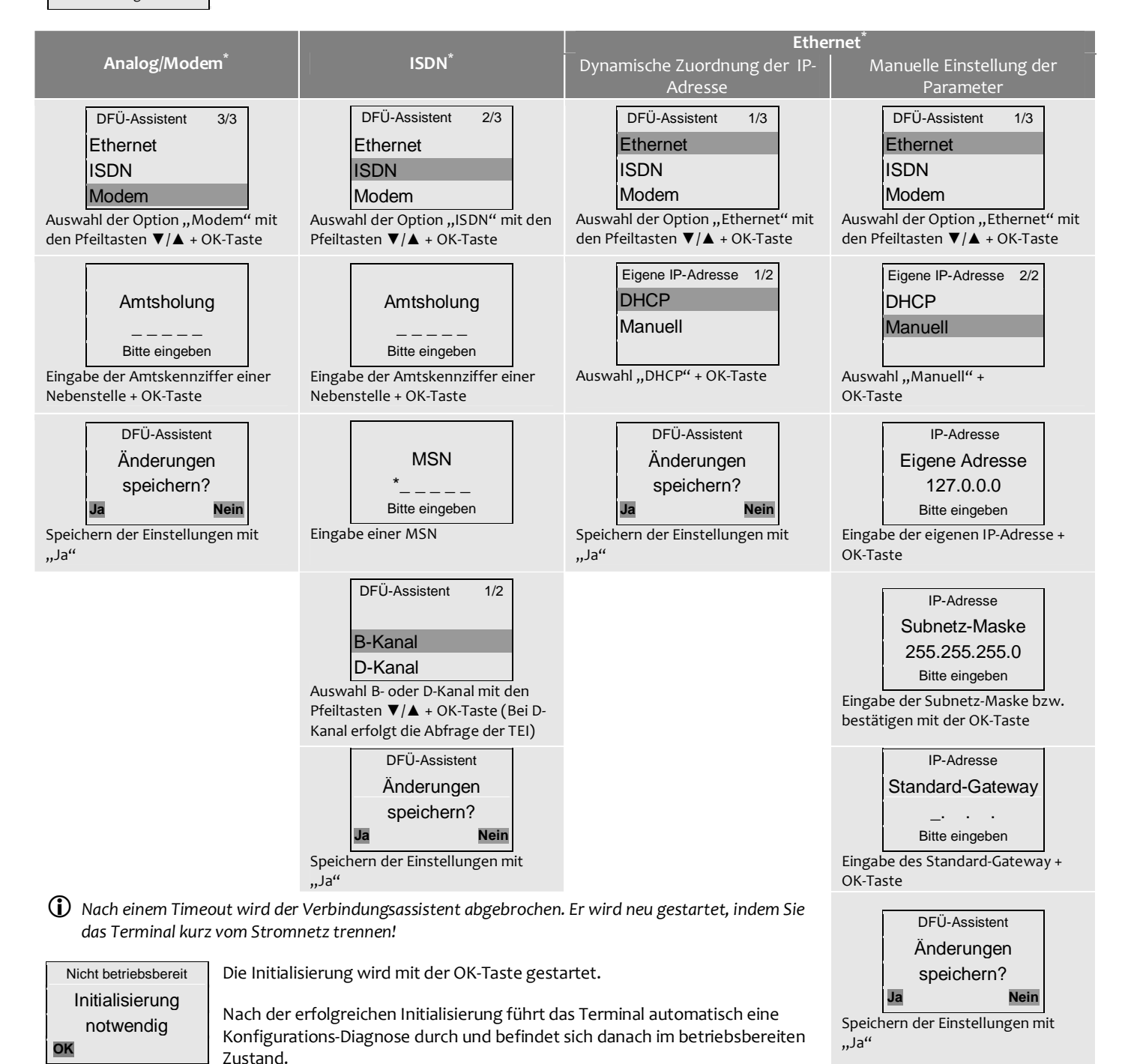

**SSL aktivieren: SSL** kann nur aktiviert werden, wenn die Kommunikationsart **Ethernet(TCP/IP)** eingestellt wurde. Wählen Sie in dem Menü "**Einstellungen / Verbindungen / Autorisierung**" den Menüpunkt "**SSL**" mit den Tasten **F2 ()** und **F3 (**-**)** aus und bestätigen Sie mit der **OK-Taste**. Danach drücken Sie zweimal **STOP** bis auf dem Display "**Parameter speichern?**" angezeigt wird. Diese Abfrage bestätigen Sie mit "Ja". Das Terminal speichert die Parameter und aktiviert SSL.

 $\overline{a}$ 

<sup>\*</sup> Es werden jeweils nur die Kommunikationsarten im Display angezeigt, die auch tatsächlich im Terminal vorhanden sind.

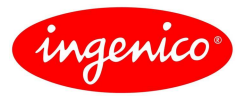

## **Technische Daten**

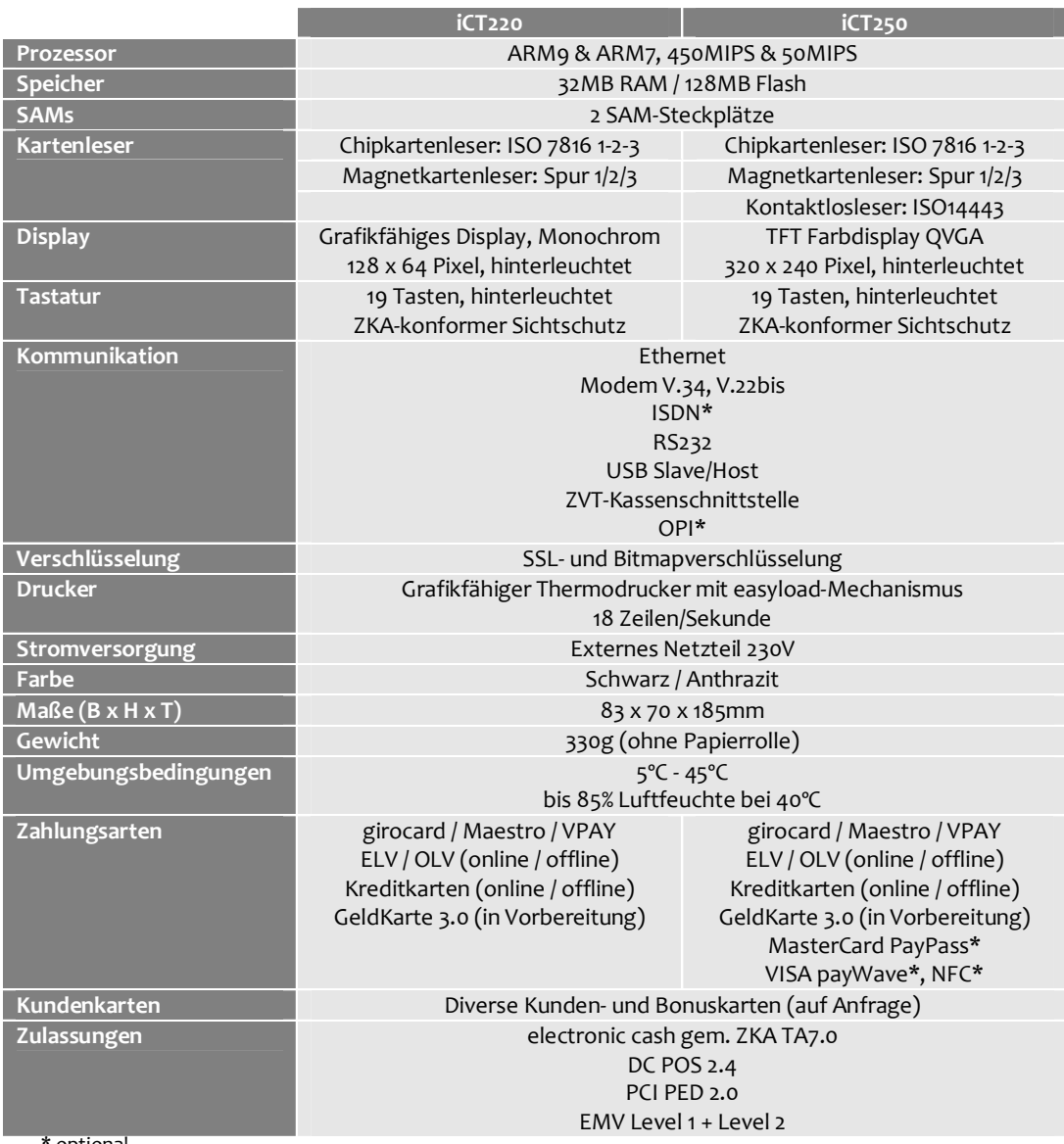

` optional

## **Konformitäten**

Das Produkt iCT220/iCT250:

- erfüllt die grundlegenden Voraussetzungen der europäischen Direktive 1999/5/CE bezüglich der Rundfunkfrequenz-Ausrüstung und Fernmeldeterminals in Bezug darauf:
	- Gesundheit und Sicherheits des Benutzers und aller anderen Personen
	- EMC-Schutz (89/336/CEE)
- passt sich den folgenden harmonisierten Standards an:
	- EN 60950-1: 2001 + /A11 (2004) in Übereinstimmung mit 73/23/CEE
	- EN 55022: 1998 +  $/A1$  (2000) +  $/A2$  (2003)
	- $\blacksquare$  EN 55024: 1998 + /A1 (2001) + /A2 (2003)
	- Ist konform folgender Standards und technischen Regeln:
		- ETSI ES 203021
		- ETSI TR 103000
- Ist für den Betrieb in folgenden europäischen analogen Telefonnetzen konstruiert: Österreich, Belgien, Dänemark, Finland, Frankreich, Deutschland, Griechenland, Großbritannien, Island, Irland Italien, Lichtenstein, Luxemburg, Niederlande, Norwegen, Portugal, Spanien, Schweiz.

Ingenico GmbH Pfalzburger Straße 43-44 Internet: www.ingenico.de 10717 Berlin